# FDOT Traffic Plans - Ch06 Pavement Marking

### Q: Where can I find the recording, power point and questions & answers for this webinar?

A: All the current 2016 Florida Department of Transportation (FDOT) Production Support Office - CADD webinars are now posted onto a new enterprise wide FDOT Training YouTube website: https://www.youtube.com/channel/UCqbY8kqZuXp1pyYV6lIQw A

Many of the prior recordings of training webinars will also be accessible from this YouTube website.

\*\*\* Please take the time to Subscribe and watch the introductory video. (free of charge)\*\*\*

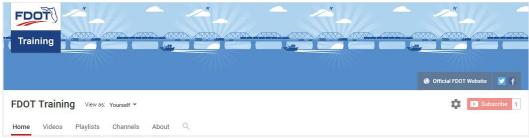

A: All Production Support Office - CADD webinar recordings along with any Presentation and Q&A documents, can still be accessed from the Production Support Office - CADD *Posted Webinar* website as well: <a href="http://www.dot.state.fl.us/ecso/downloads/GoToMeetingTraining/PostedWebinars.shtm">http://www.dot.state.fl.us/ecso/downloads/GoToMeetingTraining/PostedWebinars.shtm</a>

#### Q: Where can I find the FDOT CADD Training Manuals?

A: The Production Support Office - CADD Training Manuals, along with their associated training data sets, can be downloaded from the Production Support Office - CADD website: http://www.dot.state.fl.us/ecso/main/FDOTCaddTraining.shtm

A: Production Support Office - CADD is striving to record all CADD Training Manuals thru training webinars and have them accessible from the FDOT Training YouTube website as well.

## Q: How can I get on the list for email alerts for future Production Support Office - CADD Webinars or Notifications?

A: The <u>FDOT Contact Management</u> is available for participants to sign up for email alerts as the webinars are scheduled and notifications are released. Just check the "CADD" options under each applicable section. For a "How to use FDOT Contact Management" help webinar select here "<u>FDOT Contact Mailer</u>".

Production Support Office | CADD's current *Scheduled Webinars* can be accessed for registration at: <a href="http://www.dot.state.fl.us/ecso/downloads/webinars/Scheduled.shtm">http://www.dot.state.fl.us/ecso/downloads/webinars/Scheduled.shtm</a>

#### Q: Where can I connect to the on-line FDOT CADD Support Forum?

A: <a href="http://communities.bentley.com/communities/user\_communities/fdot\_cadd\_support/">http://communities.bentley.com/communities/user\_communities/fdot\_cadd\_support/</a>

### Q: How can I connect with a CADD Support representative?

A: Production Support Office - CADD welcomes all your offers of presentations and suggestions of topics to assist your needs. Feel free to contact this office with any comments, suggestions and questions via our support email: cadd.support@dot.state.fl.us

The FDOT <u>CADD Manual</u> and <u>Customer Support Guide</u> documents may also be of assistance.

#### Q: Will you be covering how S&PM files work with 3D?

A: No. This would be a good topic for a future webinar. It has been added to our topic list.

#### Q: Don't we have to use preformed for crosswalk?

A: For the 24" special emphasis crosswalk markings, yes. For the 12" striping, you have a choice of standard or preformed thermoplastic (see Design Standards, Index 17346). This option was put in place with the contractors in mind. When you have a project with markings only (no milling or resurfacing) then it is easier for the contractor to place both the 12" and 24" at the same time using the same material. However, if there is resurfacing involved, then you would want to use standard thermoplastic for the 12" markings. At a minimum the 12" lines need to be applied to the pavement as paint to open it up for traffic (this is a safety issue). According the 711 specification, the thermoplastic is not to be applied to the final surface for 14 days. The temporary markings are covered under specification 710 (paint). The manufacturers of the preformed material recommend that the preformed markings be placed on a clean surface (no paint). Since this can be a problem, the standard thermoplastic is recommended with new asphalt surfaces. The 24" lines in the special emphasis crosswalks are not painted and the preformed thermoplastic is applied after the 14 day wait period.

#### Q: What is the purpose of preformed thermo vs. standard?

A: Preformed thermoplastic is a more durable material and works better in high traffic areas with a lot of turning movements and concrete surfaces. It is directed to use the preformed markings on concrete surfaces (or permanent tape), for bike lane markings, exit numbers, route shields, and roundabout approach fish-hook arrows.

#### Q: I don't see the PDF attached for this chapter your covering.

A: The document for CH05 Pavement Marking is not available at this time but will be sent out to all participants upon completion and attached to the video on the CADD website and YouTube FDOT Training channel.

#### Q: Can you please go into a bit of detail for Open Graded and Other Surfaces?

A: These pay items were developed to help track the cost for the thermoplastic on the different surfaces. The more porous surfaces (open graded) requires more material to attain the required thickness since the heated material melts down into the surface. Having the 2 separate items helps to keep the cost down. Therefore, the pay item selected for the thermoplastic is based upon the type of friction course called for in the payement design.

# Q: Is it wrong to just select 6" white, then use the striping tool to put in 10/30 and 2/4 skip, and not use Skip/Dotted or Guide Lines?

A: Technically no, the markings shown in the plans would look correct. But if you use this method/workflow, you lose the automation for calculating your quantities. Each pavement marking item in the D&C database has the correct formula as well as the correct pay item for calculating the material. A different formula is needed to calculate 10/30 skip than it would to get the correct quantity for the 2/4 guide line because of the way the pavement markings tools draw the elements into the file. I would definitely NOT recommend to use the 6" white item to draw in all of the different types of markings.

#### Q: Where is that Ad-hoc Attribute Manager?

A: The 3-pc Adhoc Attribute Manager is a GEOPAK tool and is located on the GEOPAK > ROAD menu. It can also be accessed from the FDOT Plans Development > Quantities Task menu.